# **E-Driver Manual de utilizador 25/10/2023**

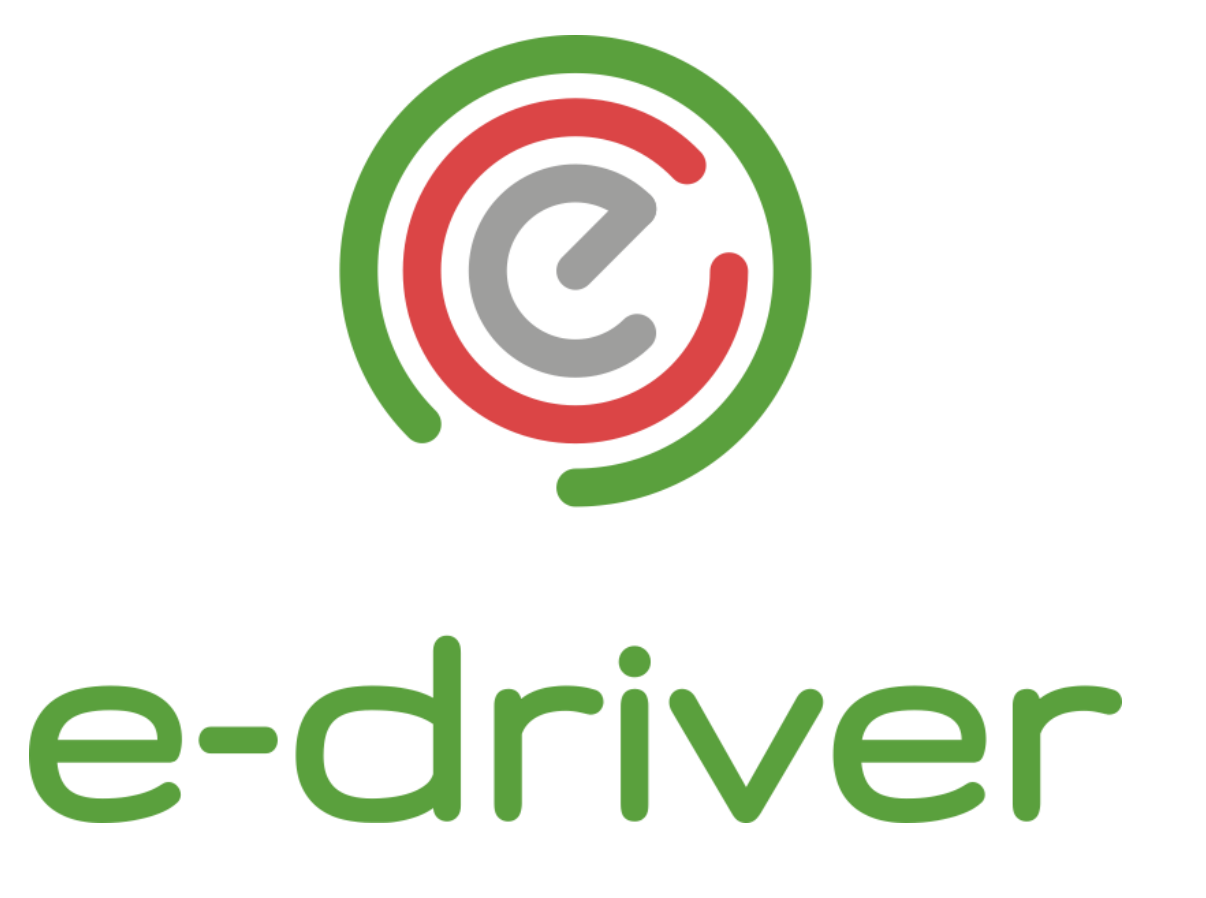

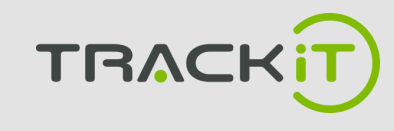

# **Índice**

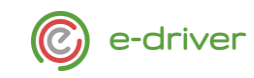

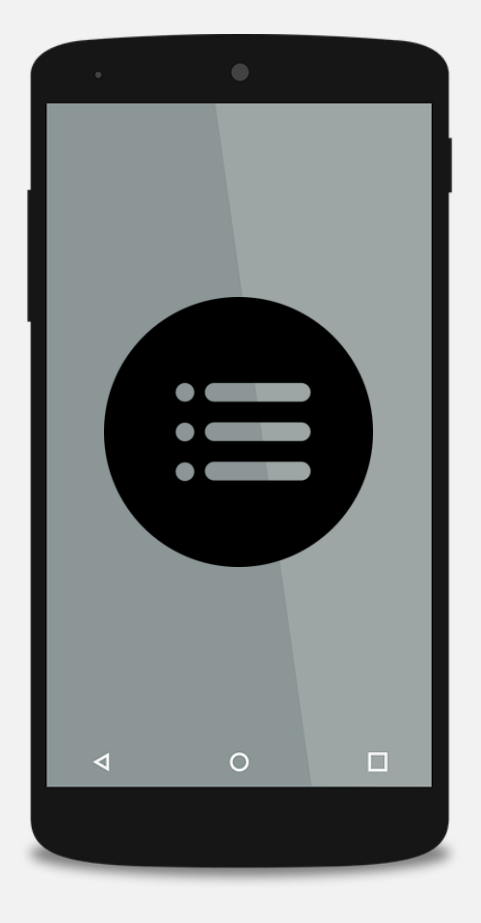

**[Introdução](#page-2-0)** [Requisitos mínimos](#page-3-0) **[Instalação](#page-5-0)** [Iniciar sessão](#page-5-0) [Perfis \(utilizador e outros\)](#page-6-0) **[Dashboard](#page-10-0) [Atividade](#page-15-0)** [Tripulação múltipla](#page-20-0) [Registos](#page-11-0) **[Exportar](#page-13-0)** 

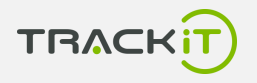

# <span id="page-2-0"></span>**Introdução**

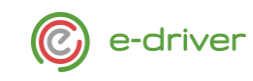

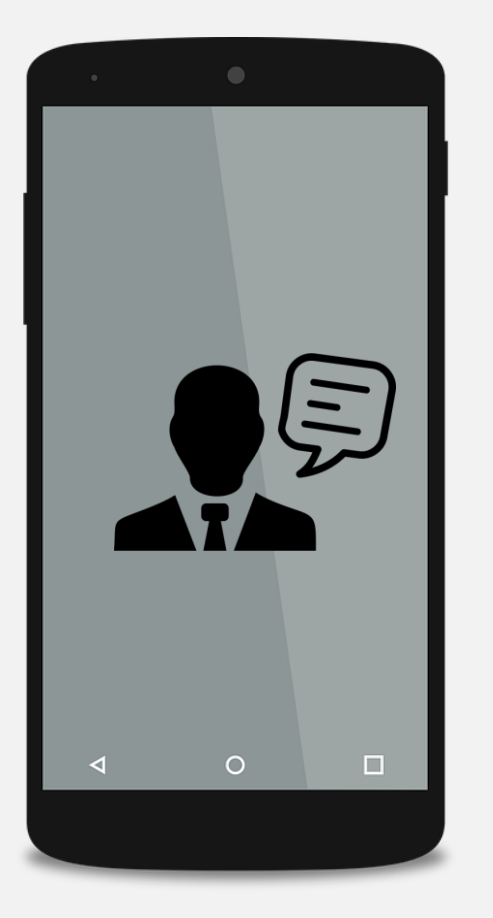

Esta aplicação desenvolvida para TRACKiT Consulting, LDA. tem como objetivo o registo e publicidade de tempos de trabalho seguindo as normas dispostas na Portaria n.º 7/2022, de 4 de janeiro.

Esta aplicação destina-se ao pessoal afeto à exploração de veículos automóveis propriedade de empresas de transportes ou privativos de outras entidades sujeitas às disposições do Código do Trabalho.

**TRACKiT**, o melhor de nós, para si.

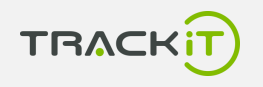

## <span id="page-3-0"></span>**Requisitos Mínimos**

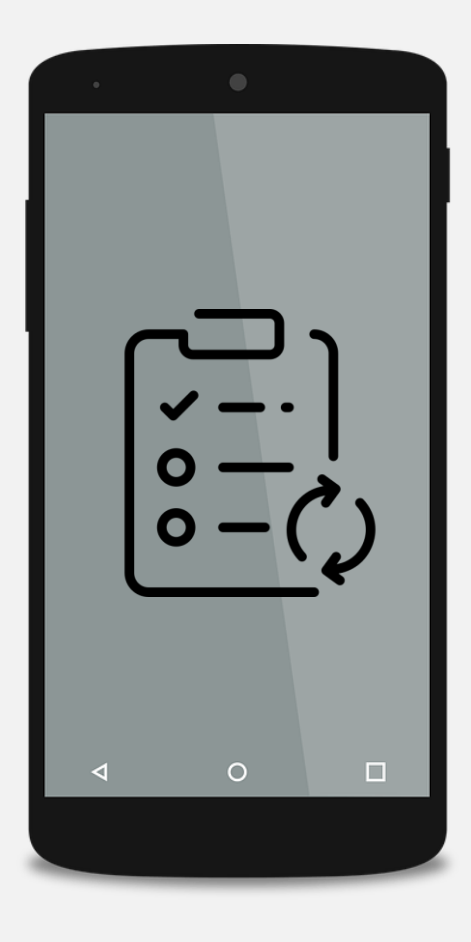

Esta aplicação está disponível para smartphones com as seguintes características:

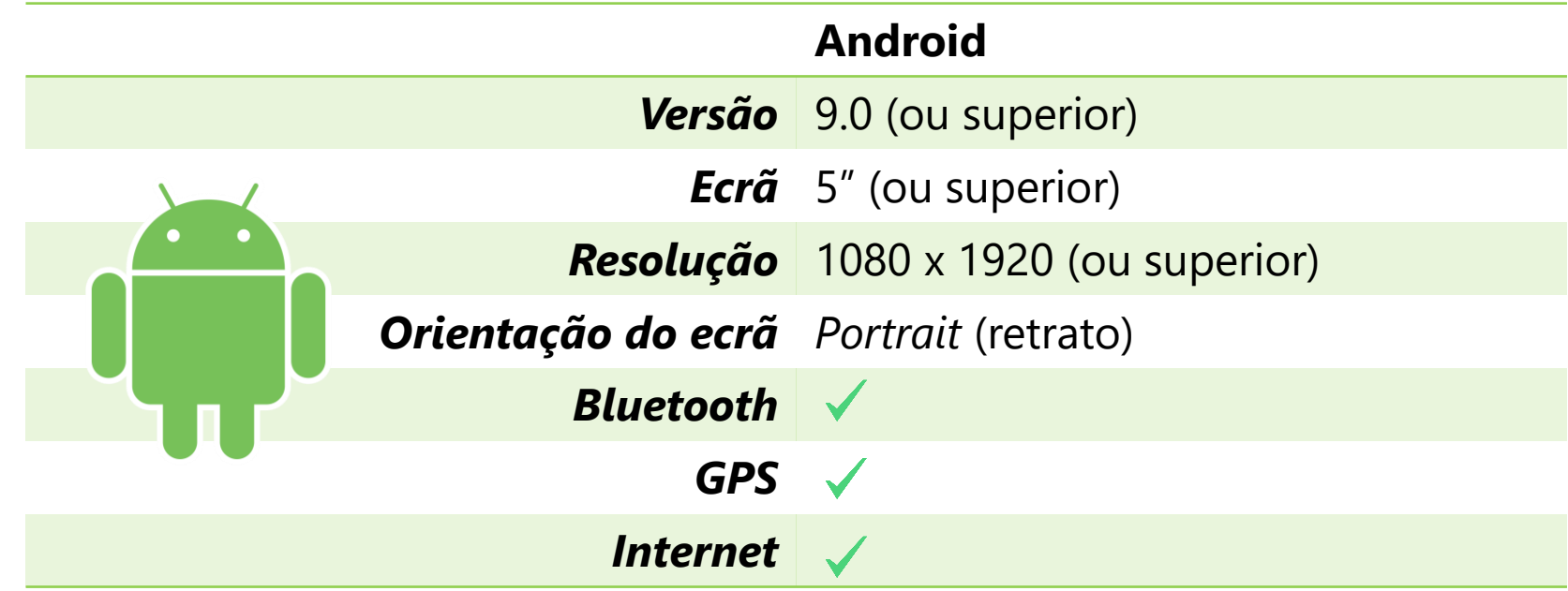

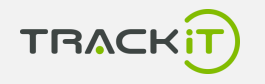

C e-driver

## **Instalação**

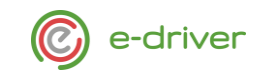

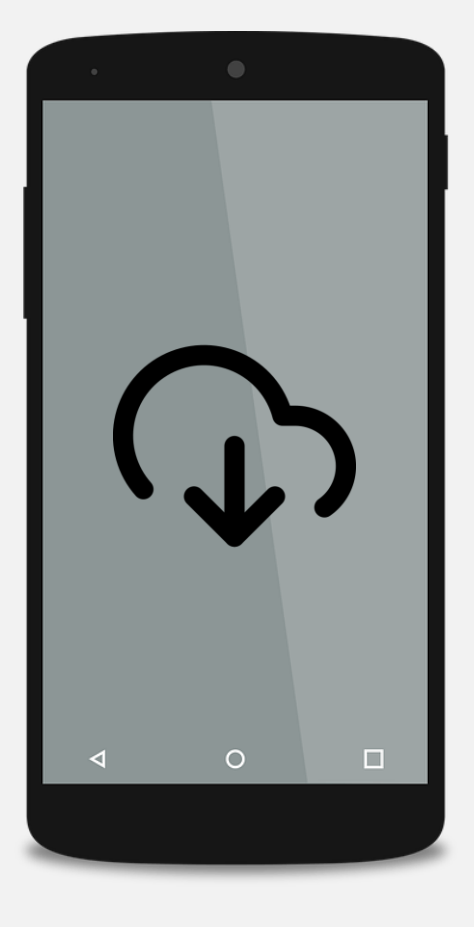

Esta aplicação está disponível nas seguintes lojas

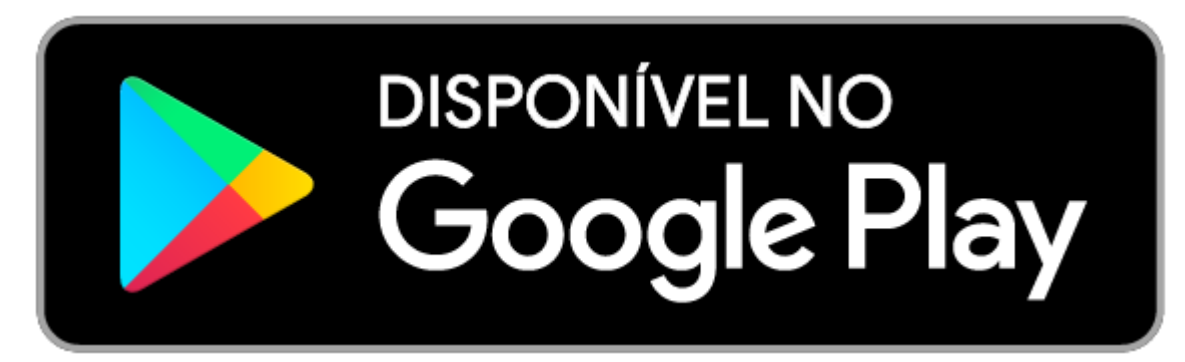

<https://play.google.com/store/apps/details?id=pt.trackit.edriver>

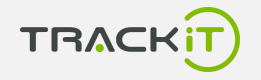

## <span id="page-5-0"></span>**Iniciar Sessão**

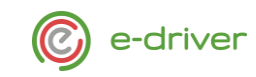

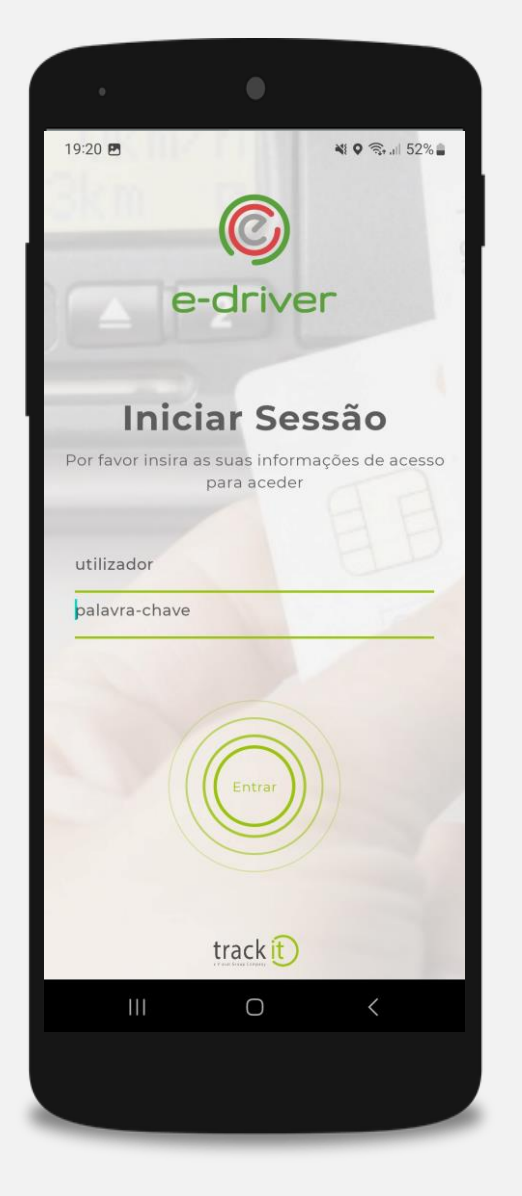

# A sessão é iniciada através das credenciais fornecidas pelo seu empregador,

sendo que as mas são criadas na plataforma i.trackit no painel de gestão de motoristas.

No caso de perder as suas credenciais, deve facultar as mesmas ao seu gestor de frota.

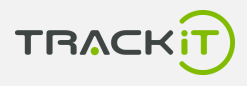

## <span id="page-6-0"></span>**Identificação do Utilizador**

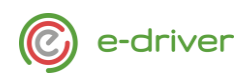

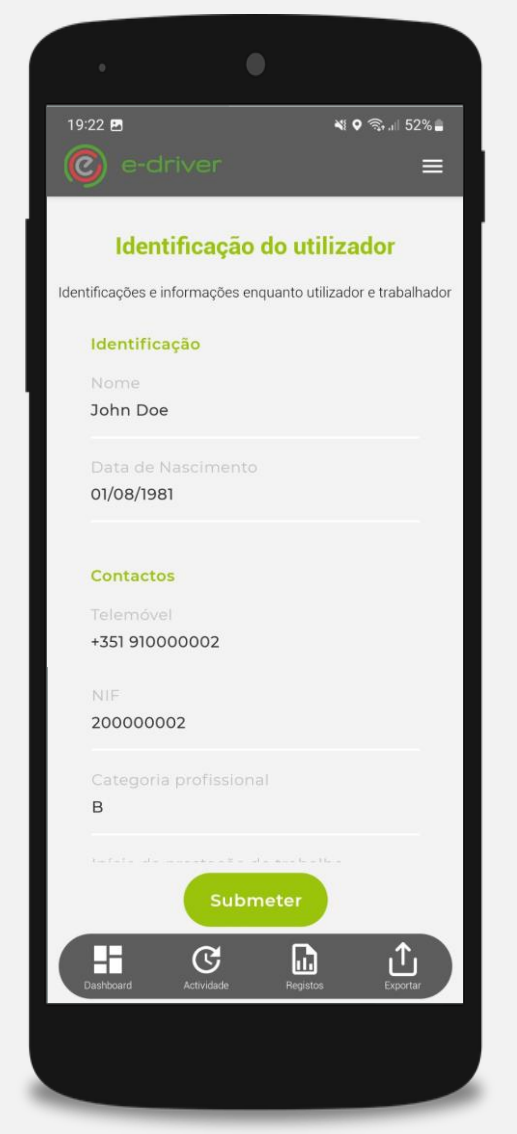

Neste painel pode consultar e editar todos os seus dados pessoais relevantes para os relatórios legais disponibilizados às autoridades competentes

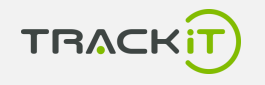

## **Identificação do Copiloto**

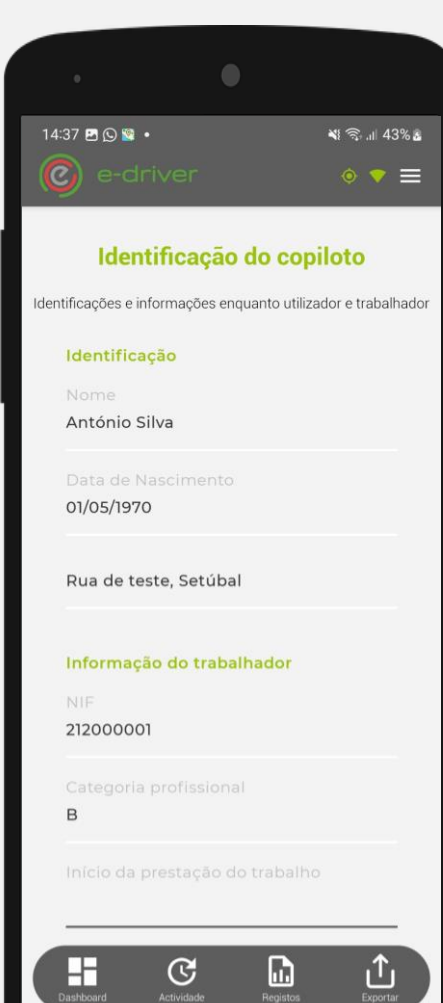

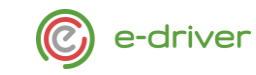

No caso de existir um copiloto/ajudante autenticado na segunda posição, este fica visível e pode consultar todos os **dados pessoais relevantes** para os relatórios legais disponibilizados às autoridades competentes.

#### **Identificação do Empregador**

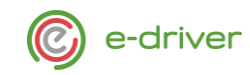

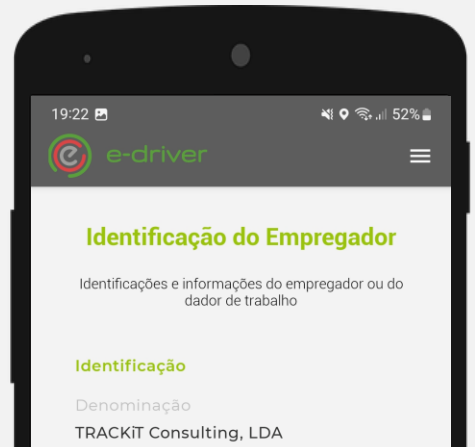

Estabelecimento

**SETUBAL** 

Contactos

Contacto

351265536384

E-mail

info@trackit.pt

Av. Bento Gonçalves, 22 B, 2910-431 Setúbal, Portugal

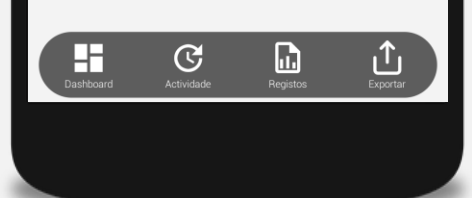

Neste painel pode apenas consultar todos os seus dados que identificam o seu empregador ou dados de trabalho.

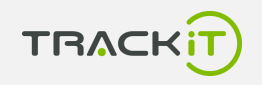

#### **Identificação do Provedor**

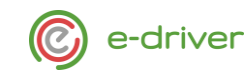

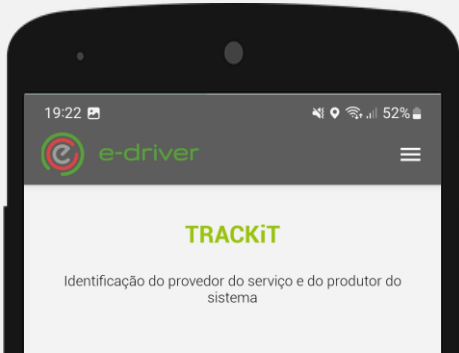

#### Identificação

TRACKiT Consulting, LDA.

#### Contactos

+351 265 536 384

info@trackit.pt

Av. Bento Gonçalves, 22 B, 2910-431 Setúbal, Portugal

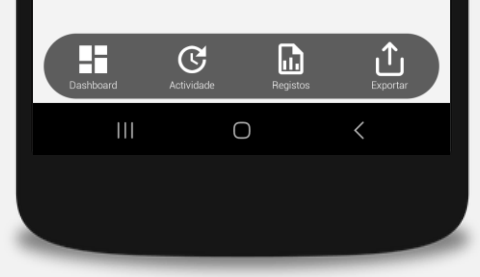

Neste painel pode apenas consultar todos os seus dados que identificam o seu provedor de serviço bem como o produtor deste sistema.

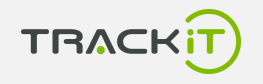

### **Dashboard**

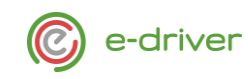

<span id="page-10-0"></span>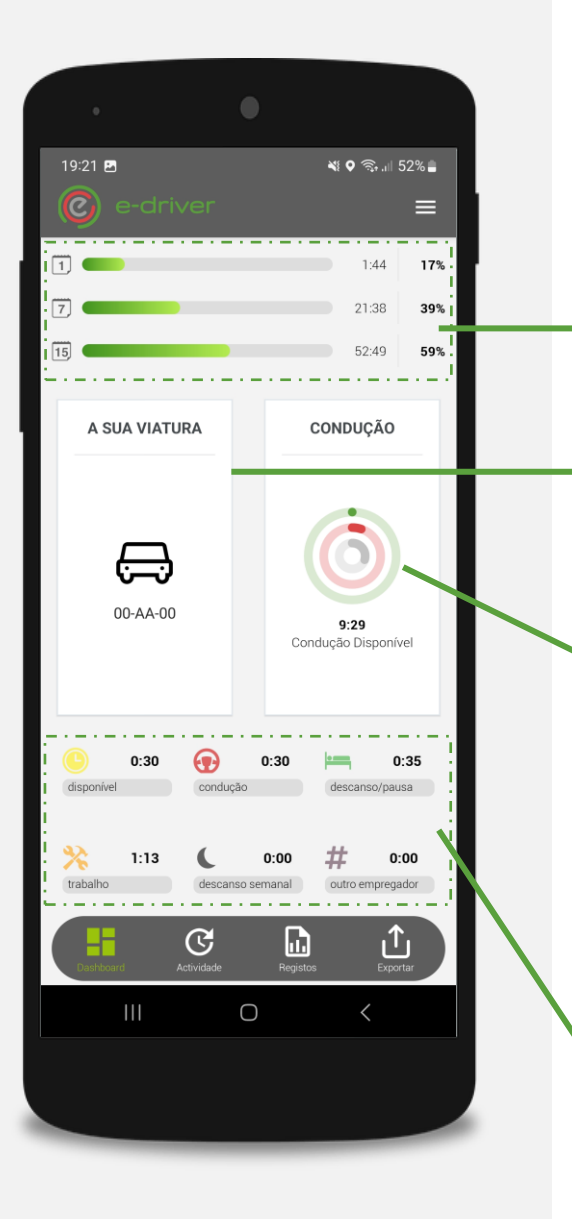

**TRAC** 

Informação referente ao tempo total trabalhado na jornada, semana e quinzena.

A percentagem é calculada de acordo com o tempos legais máximos estabelecidos para cada patamar.

A Viatura selecionada.

Pode carregar para se autenticar numa viatura diferente.

Gráfico de resumo de diferentes tempos. De fora para dentro:

Verde: Tempo de condução contínuo (max.: 4h30)

Vermelho: Tempo de condução da jornada (Max: 9h ou 10h)

Cinzento: Tempo desconhecido no total da jornada atual

Painel de resumo dos tempos totais da jornada atual nas diferentes atividades, nomeadamente: disponível, condução, descanso ou pausa, trabalho, e trabalho para outro empregador.

É possível consultar ainda o tempo total do último descanso semanal.

#### **Registos**

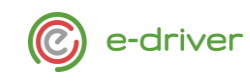

<span id="page-11-0"></span>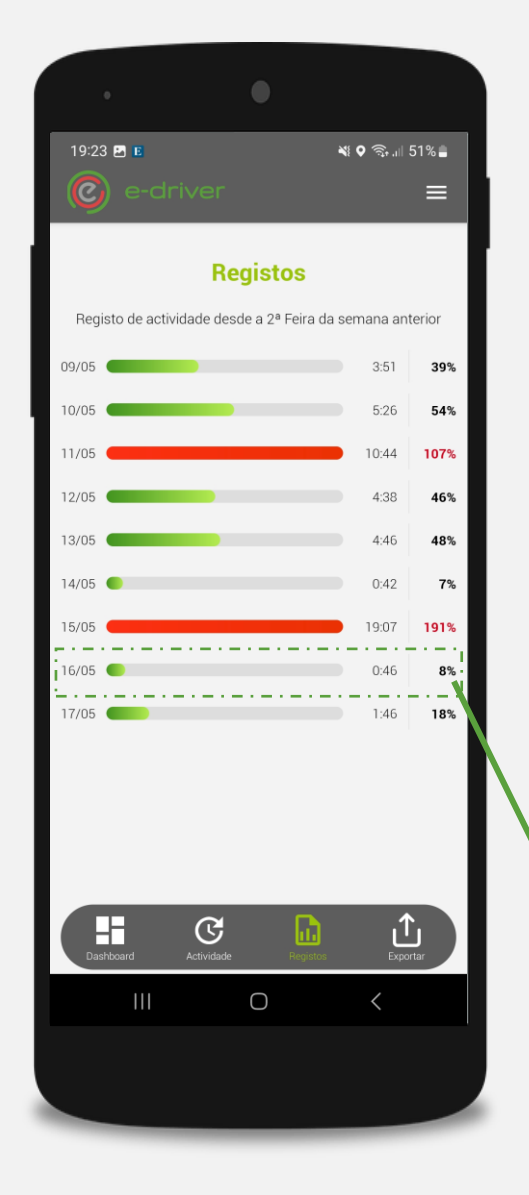

O painel de registos permite consultar o históricos de atividades desde a segunda-feira da semana exatamente anterior pelo que no máximo poderá consultar até 14 dias de histórico.

Cada linha representa uma jornada de trabalho onde podemos consultar o

tempo total trabalhado, bem como a percentagem do trabalho efetivo de acordo com o tempos legais máximos estabelecidos para cada patamar.

No caso do tempo de *trabalho for superior ao permitido*, a barra irá ter a cor vermelha.

Pode consultar o detalhe da atividade ao selecionar uma das jornadas aqui listadas

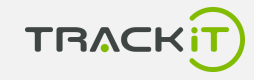

### **Detalhe**

 $\blacksquare$ 

\_\_\_\_\_\_

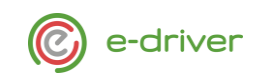

 $- - -$ 

--------------------------------------

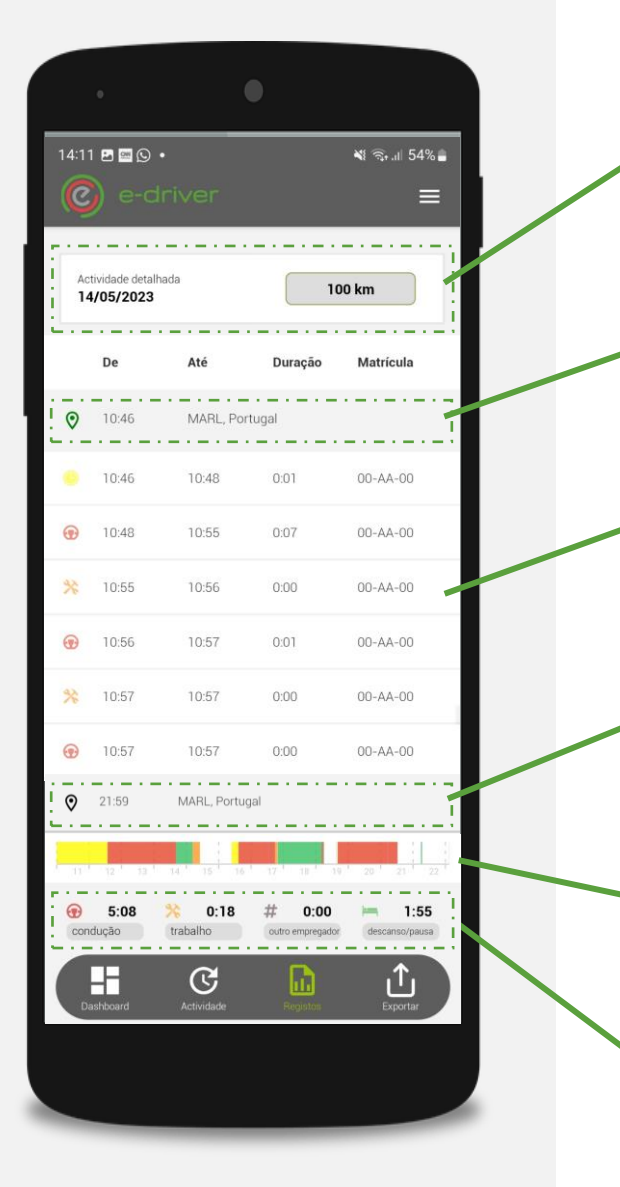

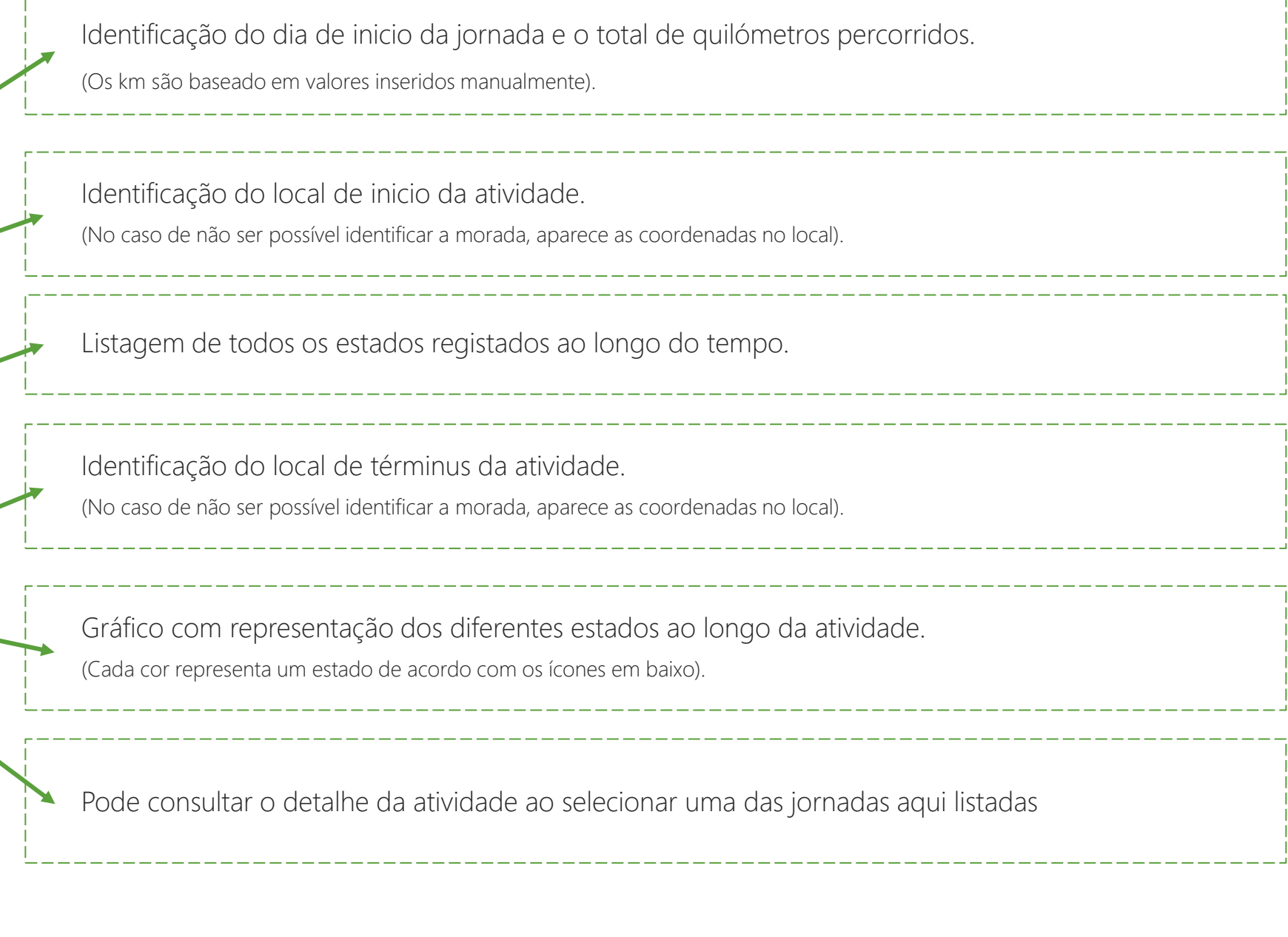

#### **Exportar**

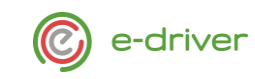

<span id="page-13-0"></span>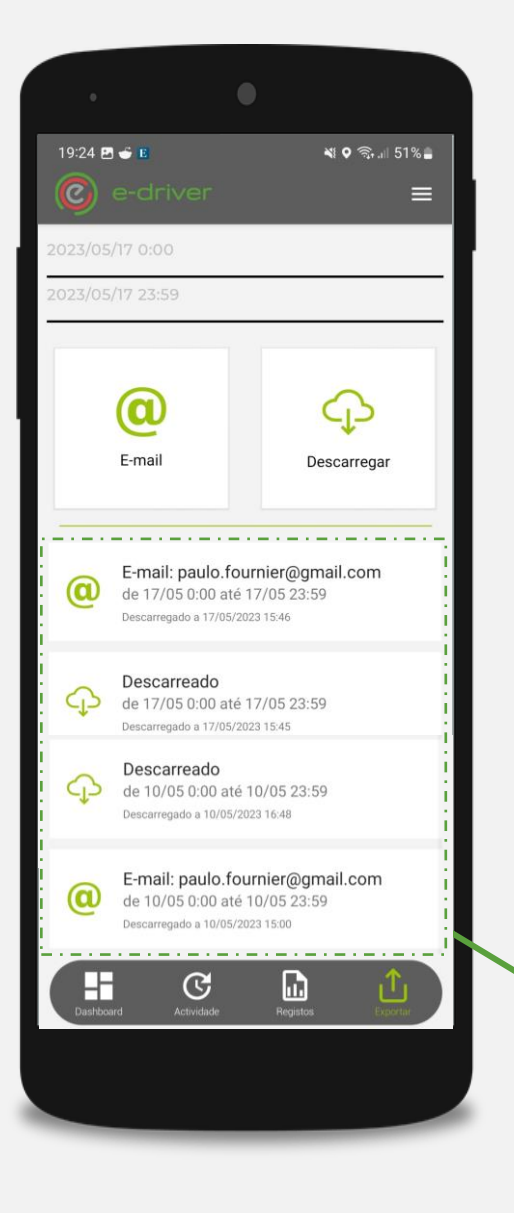

A plataforma prevê a exportação de um período de atividade para um endereço de email a indicar ou descarregando localmente um ficheiro em formato PDF que pode abrir ou partilhar com terceiros.

Registo das últimas 5 descargas efetuadas na plataforma.

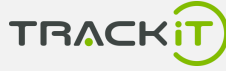

#### **Pesquisar Viatura**

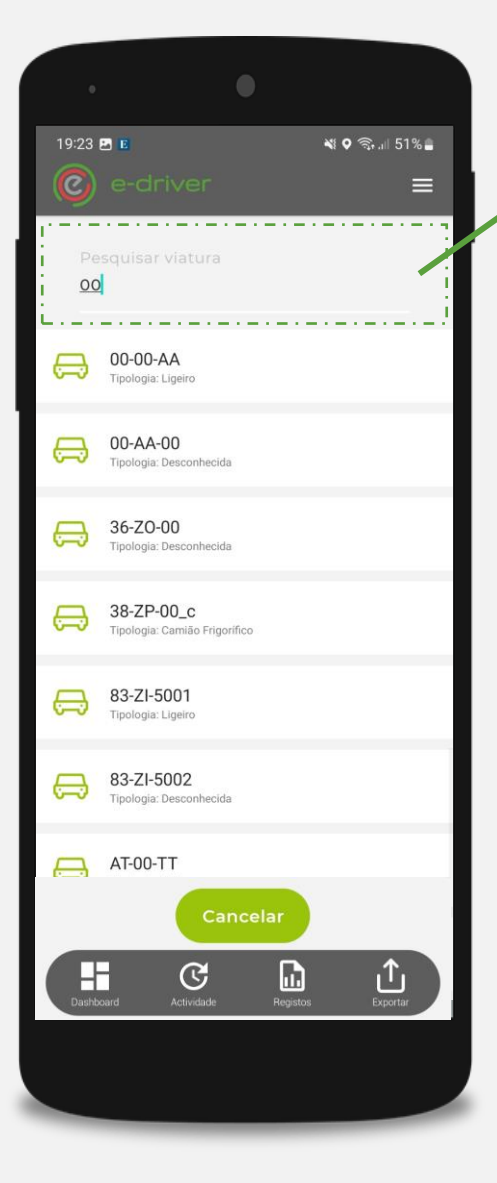

Pesquise a sua viatura ao introduzir parte da sua matrícula.

Será feita a pesquisa por todas as viaturas com uma referência ou matrícula que tenham parte do texto inserido.

No que ao se autenticar numa viatura e se existir algum motorista autenticado na mesma, esse será automaticamente *desautenticado* dessa mesma viatura. (De notar que não afeta autenticações feitas no tacógrafo ou via chave identificadora).

A Viatura autenticada fica visível tanto no Dashboard como no painel de atividade.

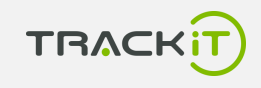

e-driver

#### <span id="page-15-0"></span>**Atividade**

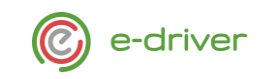

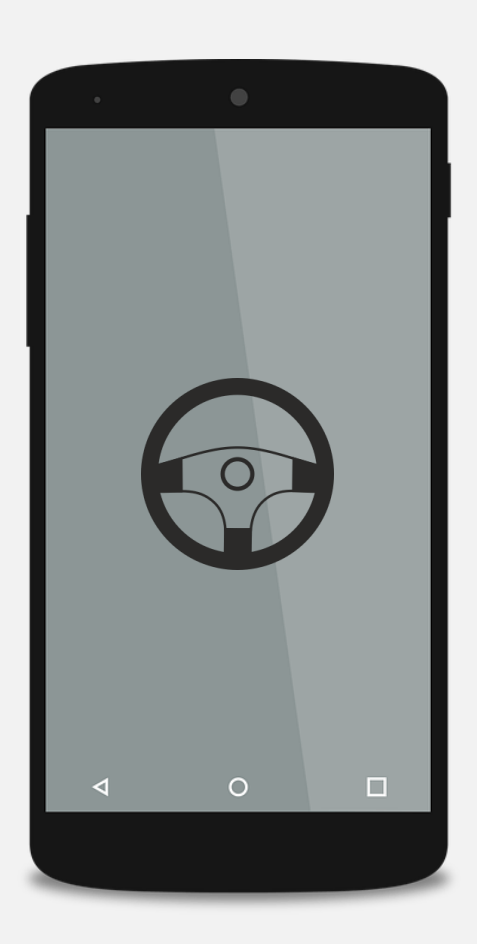

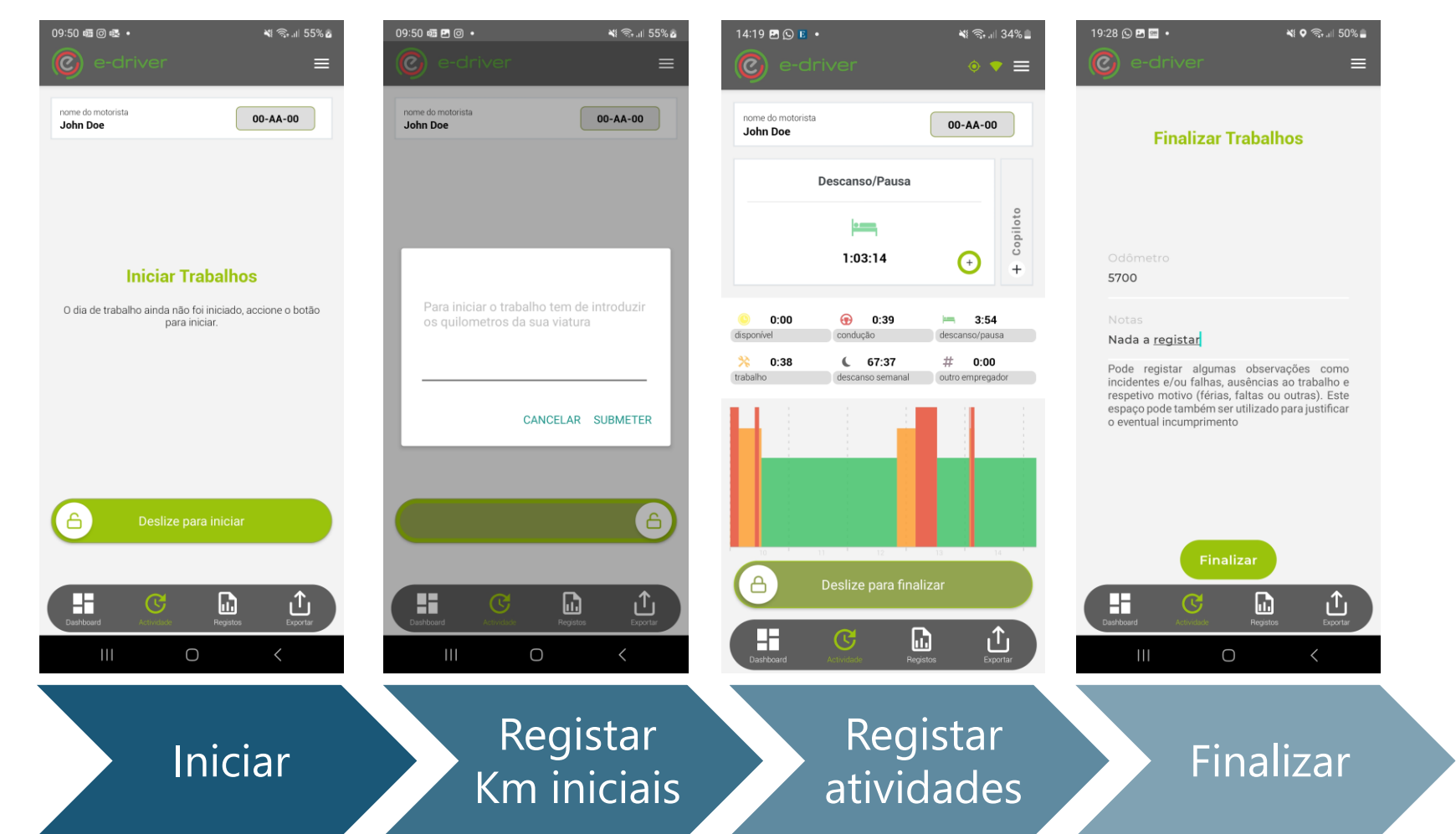

Fluxo representativo de um dia de atividade (jornada).

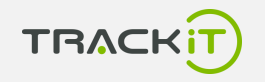

#### **Registar Atividades**

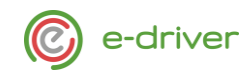

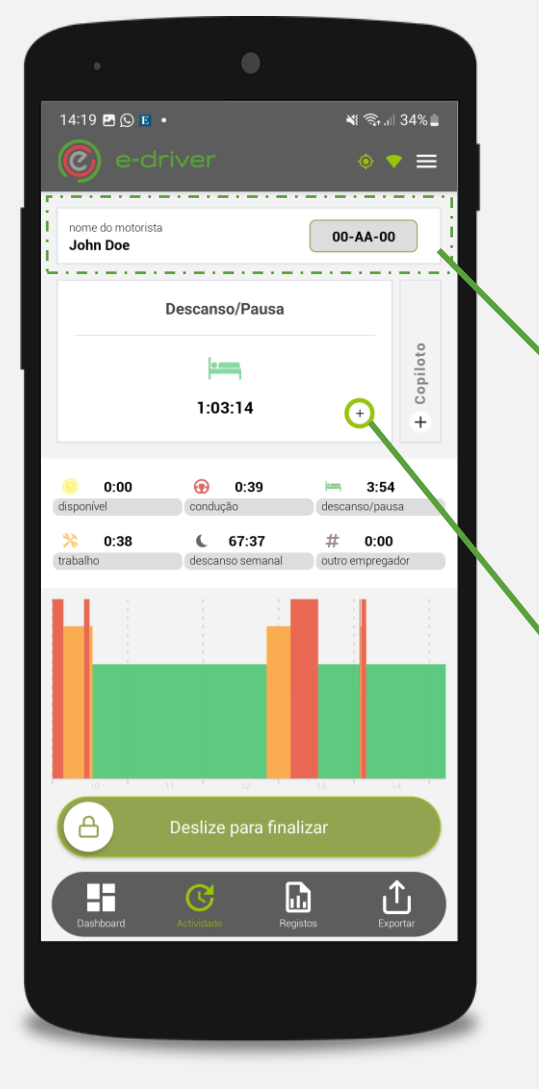

#### Registo Automático

No caso de ser detetado uma velocidade superior a 15km/h o estado muda automaticamente para CONDUÇÃO. O sistema não permite alterar o estado enquanto estiver neste modo. Assim que a velocidade baixar dos 2km/h o estado muda automaticamente para TRABALHO.

#### Registo Semiautomático

Sempre que a viatura estiver imobilizada, é possível comutar o estado entre os diferentes disponíveis. Para isso para carregar em cima do cartão da atividade atual. De notar que sempre que um dia de trabalho é iniciado, o motorista fica logo no estado DISPONÍVEL.

#### Registo Manual

No caso de não ter sido possível registar uma atividade em nenhum dos modos anteriores, é sempre possível registar uma atividade manualmente desde que seja da

jornada atual. De notar que isto é um ação de recurso e não dever ser a prática.

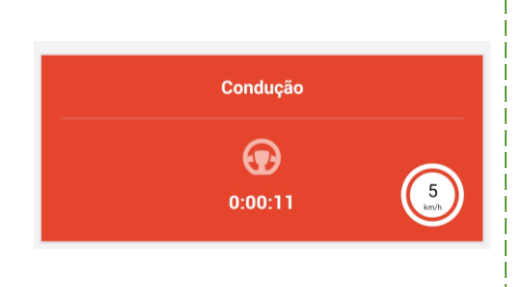

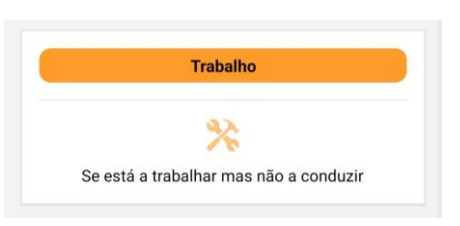

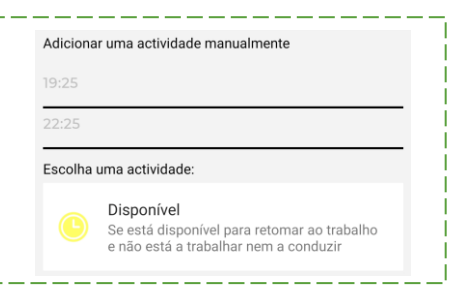

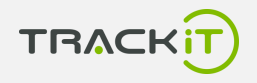

#### **Registo Automático**

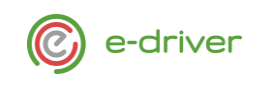

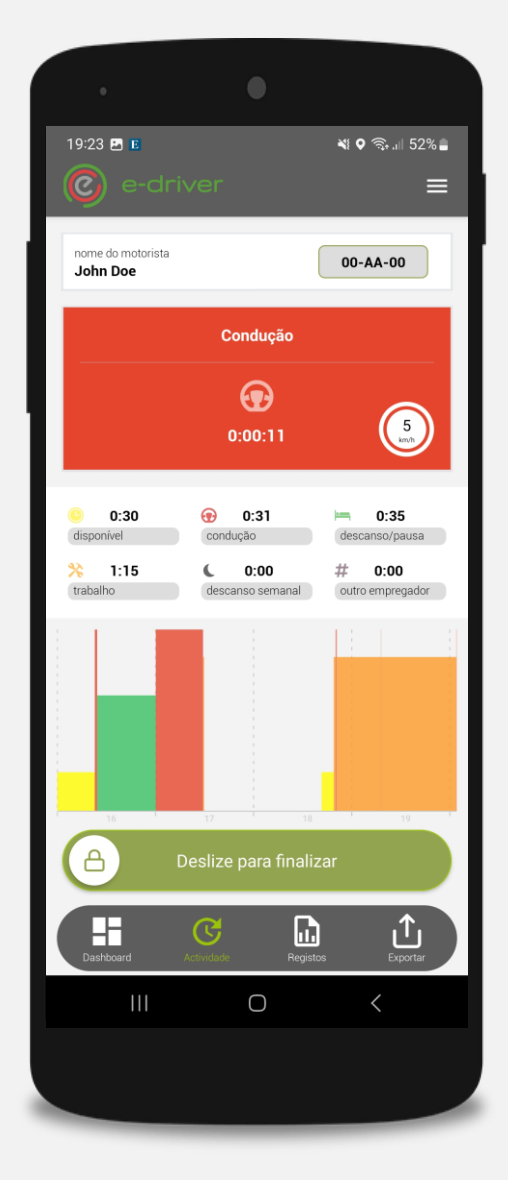

No caso de ser detetado uma velocidade superior a 15km/h o estado muda automaticamente para CONDUÇÃO. O sistema não permite alterar o estado enquanto estiver neste modo.

Assim que a velocidade baixar dos 2km/h o estado muda automaticamente para TRABALHO.

É possível consultar a **velocidade atual** no canto inferior direito deste cartão.

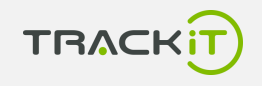

#### **Registo Semiautomático**

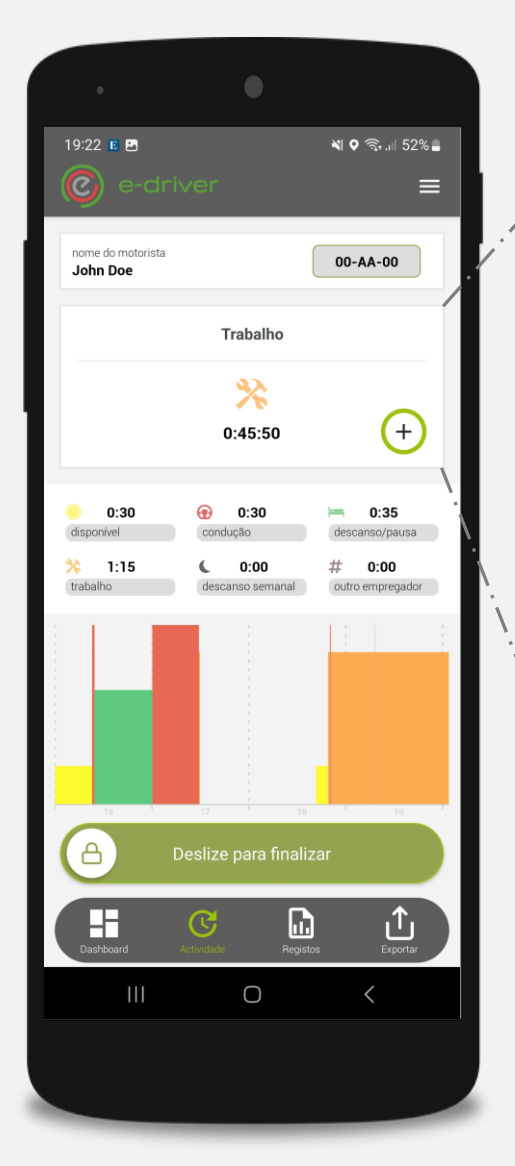

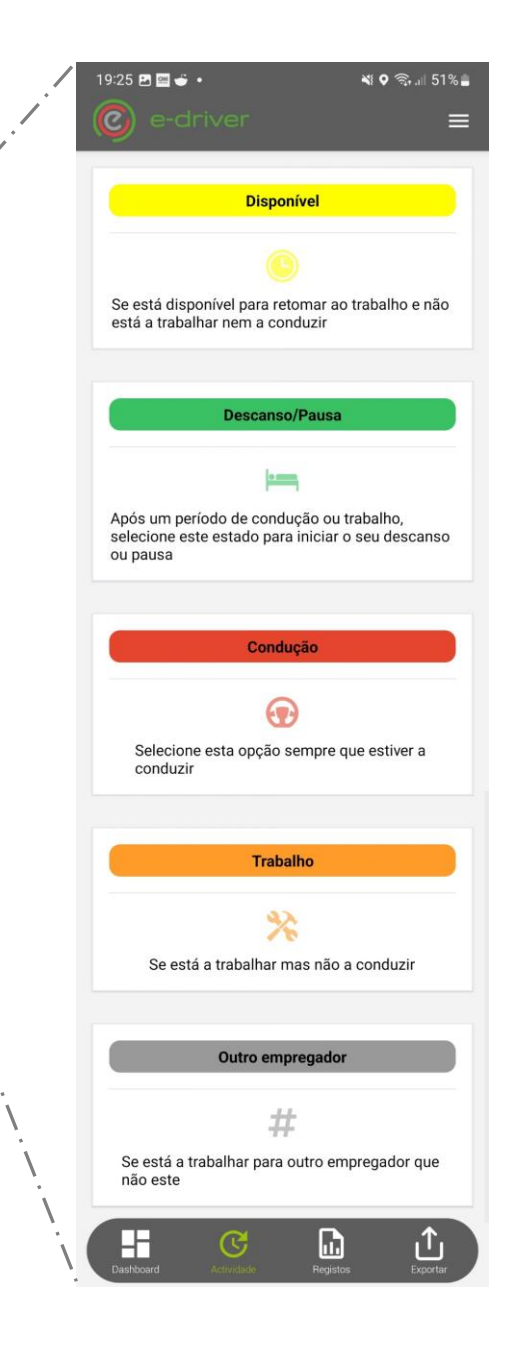

Ao selecionar esta opção pode escolher de entre uma das opções disponíveis, sendo cada estado tem uma descrição associada para auxiliar na sua escolha. Assim que a opção é escolhida, o estado

anterior é terminado e o novo é iniciado.

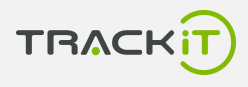

e-driver

#### **Registo Manual**

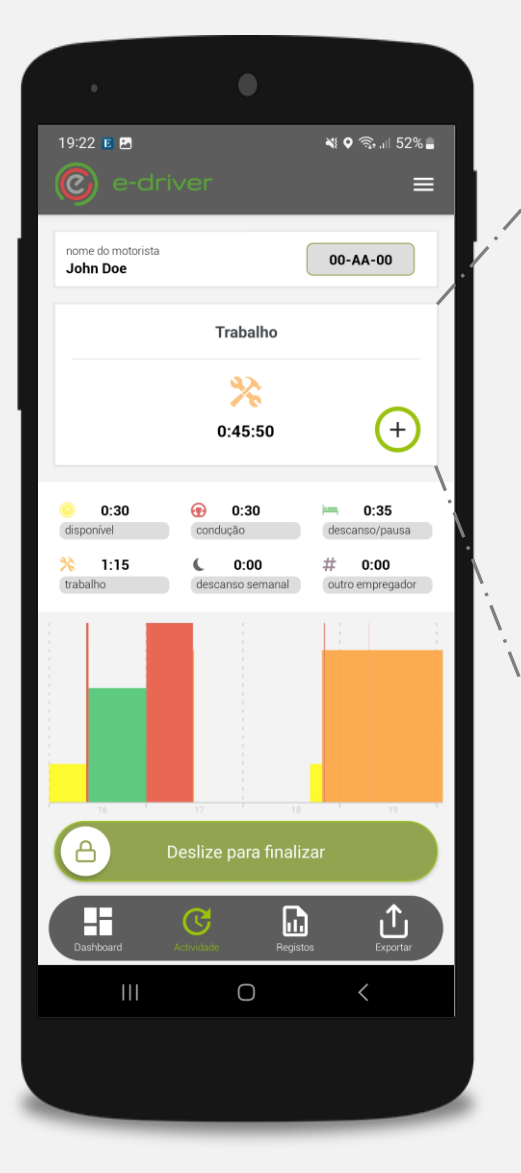

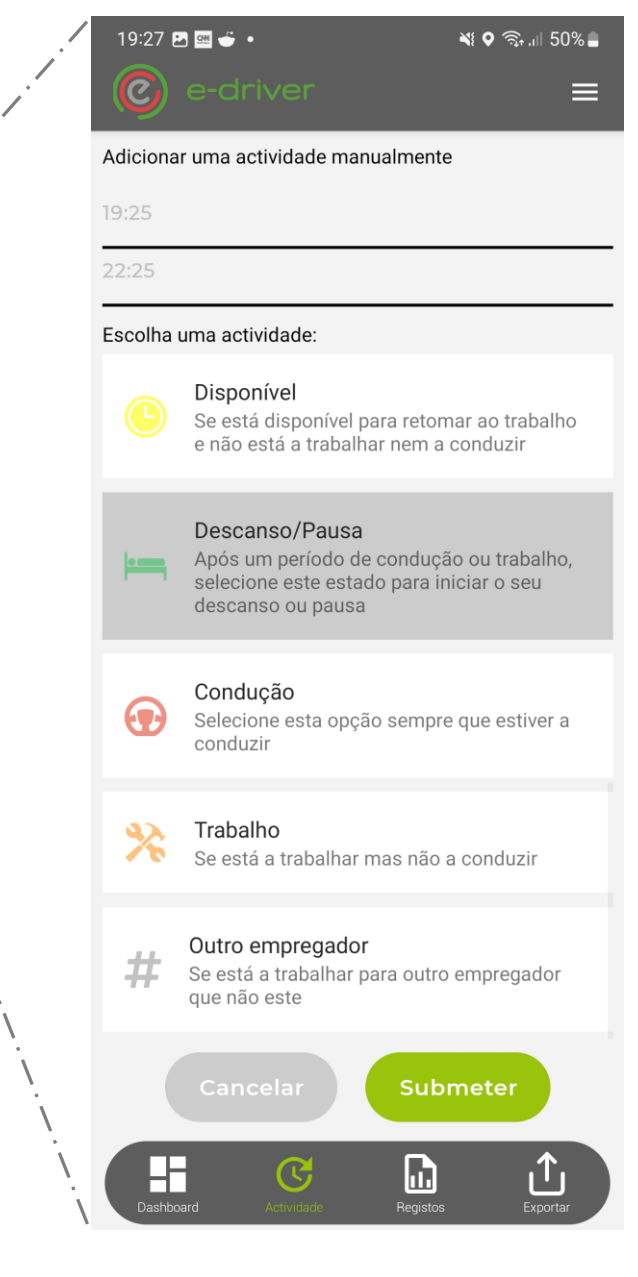

Ao selecionar esta opção pode adicionar um estado que não tenha sido registado em nenhum dos modos anteriores. De notar que isto é um ação de recurso e não dever ser a prática e apenas pode inserir registo em períodos de tempo que não tenham qualquer registo.

Para adicionar o registo, escolha o período inicial e final e selecione o respetivo estado. No final submeta o seu registo.

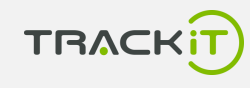

e-driver

#### <span id="page-20-0"></span>**Tripulação múltipla**

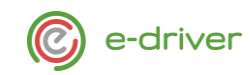

 $14:19$   $B$   $D$   $E$   $\cdot$  $\leq 34\%$  $\circ \bullet \equiv$  $\mathcal{C}_1$  e-driver nome do motorista 00-AA-00 John Doe Descanso/Pausa  $\bullet$  $1:03:14$  $0:00$  $0.3$  $3 - 54$  $0:38$  $67:37$ n·nn ௮  $\begin{array}{c}\n\hline\n\end{array}$ <br>Dashboard  $\mathbf{f}$  $\mathbf{r}$  $\mathbb{G}$ 

#### Autenticação do copiloto/ajudante

A plataforma permite registar atividades no caso de existir tripulação múltipla, vulgarmente denominada de condução a pares. De momento é apenas possível registar atividades de 2 elementos na mesma viatura. No caso de existir mais do que duas elementos, as atividades devem ser registadas em notas extra.

Para um copiloto se registar, mesmo terá de ter um conjunto de credenciais iguais a de qualquer outro utilizador do e-driver.

#### Registo de atividade

O segundo motorista apenas pode registar as suas atividades no dispositivo principal, ou seja, onde o primeiro motorista está autenticado. No caso do segundo motorista se autenticar num outro dispositivo estando, ao mesmo tempo, autenticado como segundo motorista numa viatura, o acesso aos recursos será limitado.

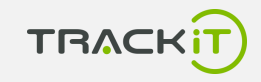

#### **Tripulação múltipla (Atividade)**

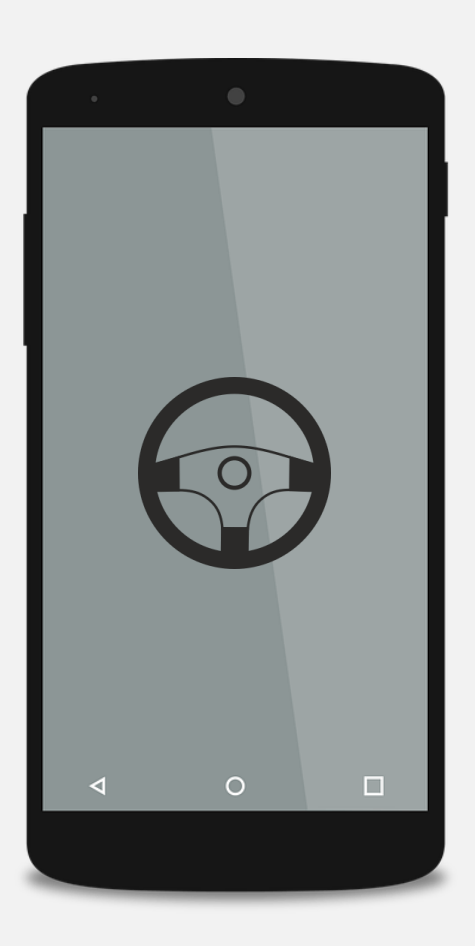

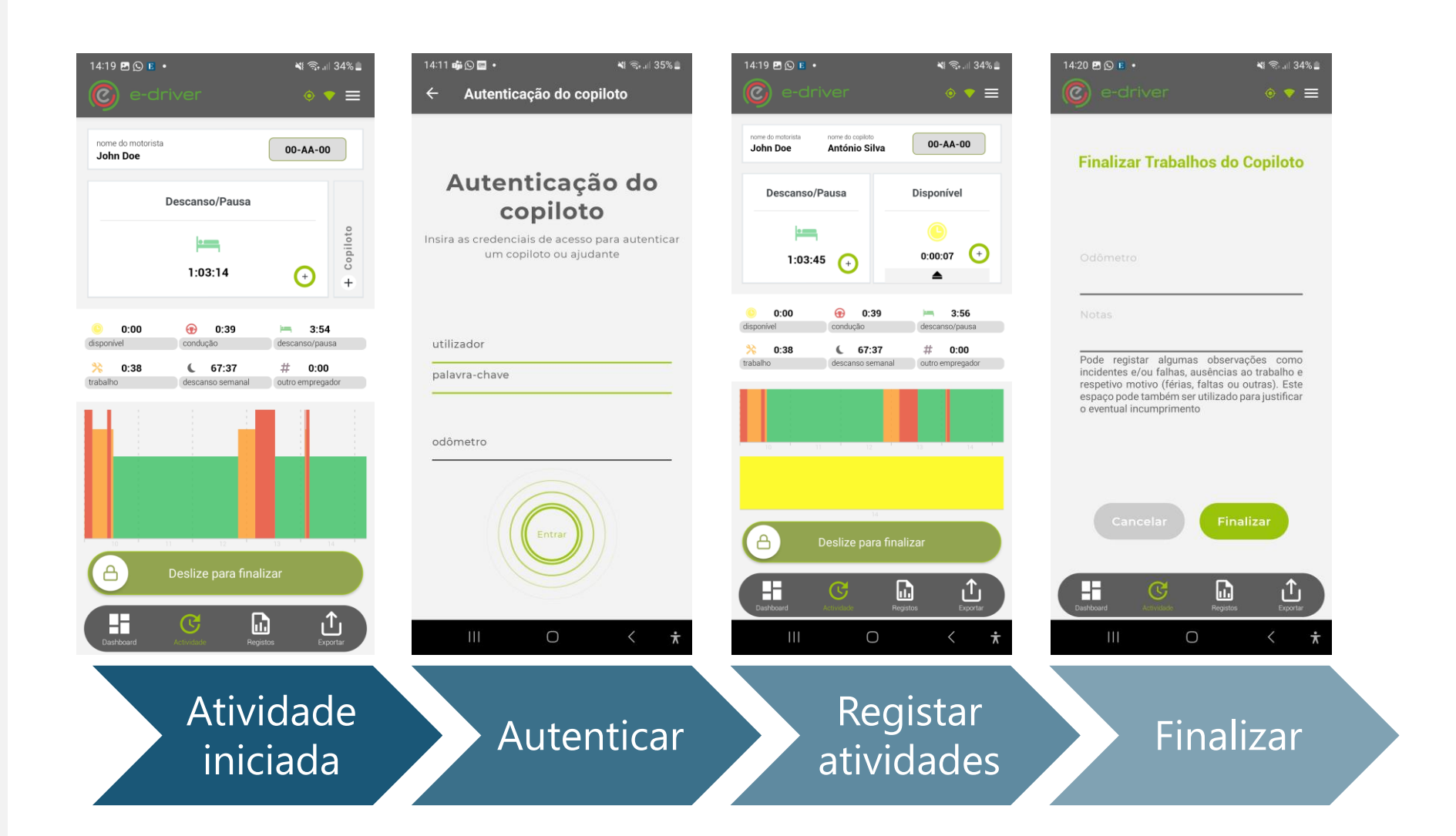

Fluxo representativo de um dia de atividade com tripulação múltipla (jornada).

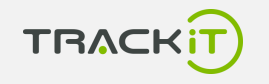

e-driver

### **Ajuda**

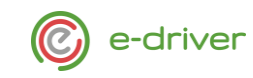

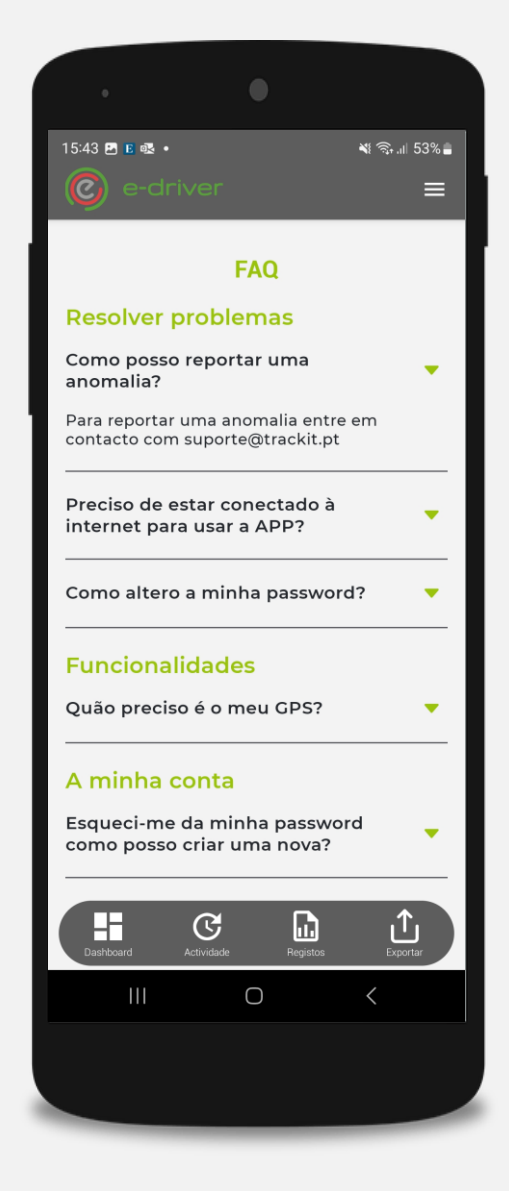

Para além do manual de ajuda aqui presente, tem ainda disponível na aplicação uma secção de ajudas rápidas e frequentes (FAQ).

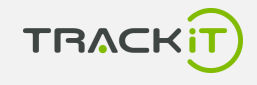

**Sobre**

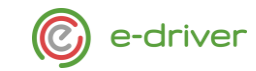

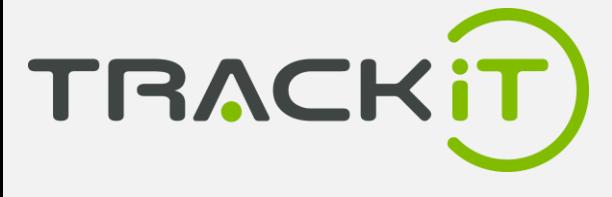

**TRACKiT**

A TRACKiT Consulting, LDA. nasceu da vontade de preencher um vazio no mercado português, no desenvolvimento de uma ferramenta à medida do cliente e pensada para o cliente. Na área de Gestão de Frota , estamos presente em diferentes mercados como Controlo, Temperatura, Performance, Segurança, Informática Embarcada entre outros. Com uma equipa de desenvolvimento interna temos a capacidade de criar serviços à medida, consoante a necessidade do nosso cliente.

[www.trackit.pt](https://www.trackit.pt/)

Av. Bento Gonçalves, 22 B 2910-431 SETÚBAL - PORTUGAL

> T: +351 265 536 384 F: +351 265 241 892